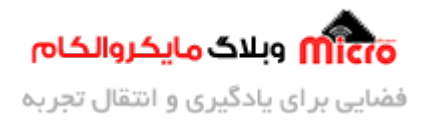

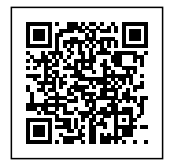

# **راه اندازی ماژول رطوبت سنج -100YL و نمایش روی LCD تمام رن TFT**

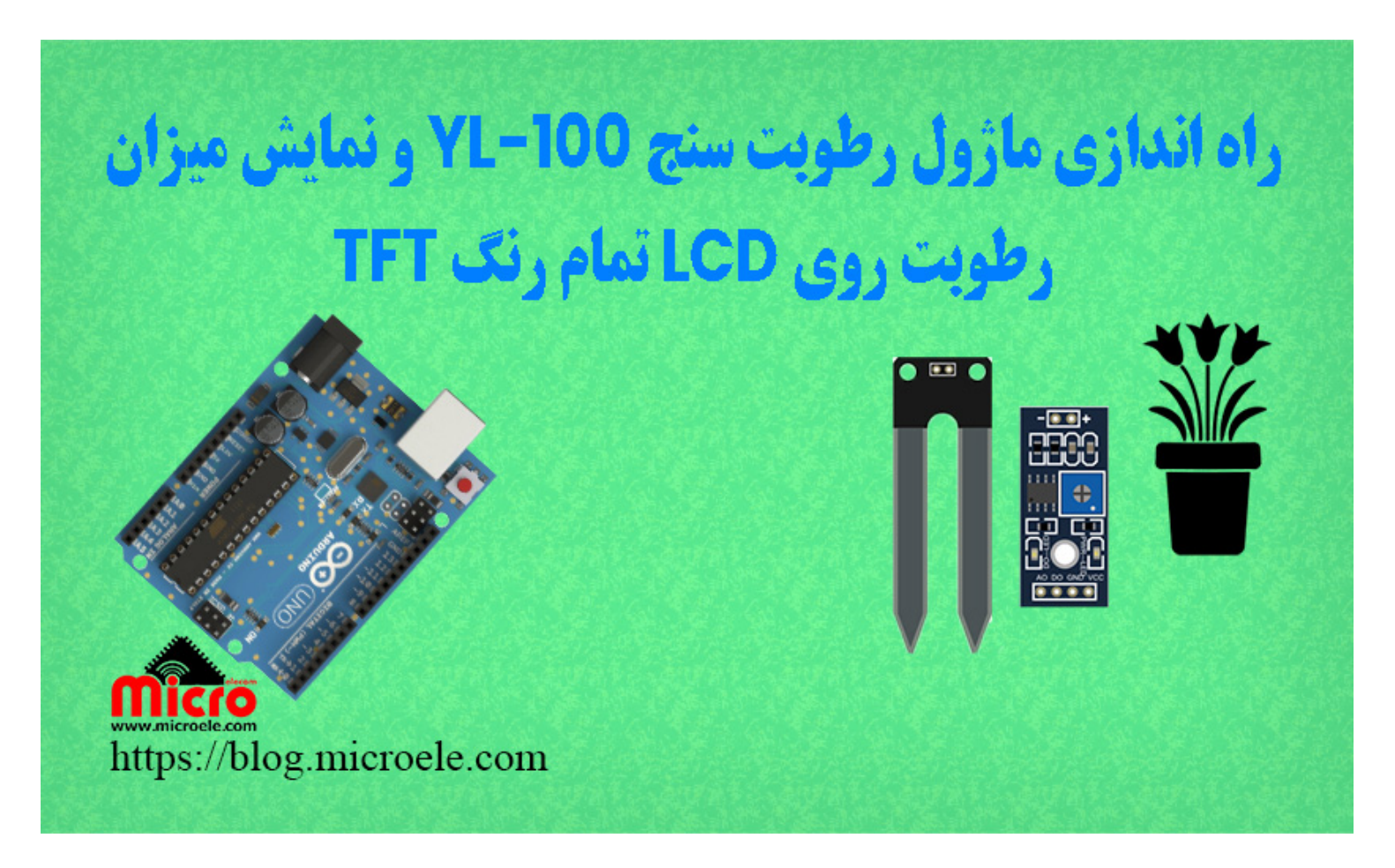

تاریخ انتشار۲۰ شهریور, ۱۴۰۰ توسط آرمان حاج علینق

سلام به همه شما مایکروالکامی ها. ممکنه اکثر شما ایده ساخت گلدان هوشمند به ذهنتون خورده باشه و مهم ترین ویژگی این وسیله آن است که در زمان نیاز (کمبود رطوبت خاک) گیاه بتونه میزان آب خودش را تامین کند. در این آموزش با استفاده از ماژول رطوبت خاک 100-YL و راه اندازی آن رطوبت را بررسی و اندازه گیری کرده و روی نمایشگر TFT نمایش خواهیم داد. در صورت کمبود رطوبت خاک خروجی رله فعال خواهد شد. پس با من تا انتهای

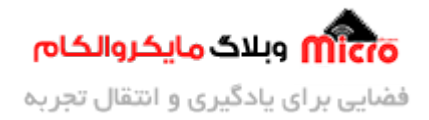

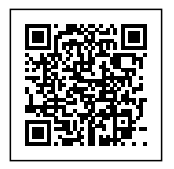

مطلب همراه باشید. همچنین شما میتونید سایر مطلب من رو از <u>[این قسمت](https://blog.microele.com/author/arman-h-r/)</u> مطالعه کنید.

## **معرف برد آردوینو**

اکثر شما با این برد بسیار محبوب آشنای دارید. برد های آردوینو Arduino از سری برد های امبدد بوده که در بحث اینترنت اشیا نیز معروف میباشند. برد آردوینو اونو (Arduinio UNO) از معروف ترین های این دسته بندی است. میروکنترلر به کار رفته در آن P328ATMEGA بوده و دارای 6 ورودی آنالوگ، 14 پایه دیجیتال که 6 عدد از آنها پایه های PWM هستند.

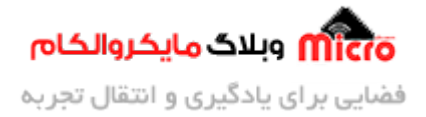

![](_page_2_Picture_1.jpeg)

![](_page_2_Picture_2.jpeg)

## **معرف ماژول رطوبت خاک -100YL**

ماژول های گوناگونی در این زمنیه وجود دارند که دست بندی آنها به صورت خازنی، دیجیال و آنالوگ میباشد. هر

![](_page_3_Picture_0.jpeg)

![](_page_3_Picture_1.jpeg)

کدام از این ماژول های رطوبت سنج خاک مزایای خود را دارند.

در این آموزش از ماژول 100-YL استفاده شده است. ماژول رطوبت خاک 100-YL علاوه بر خروجی دیجیتال، خروجی آنالوگ نیز دارد. این ماژول همان طور که در عکس مشاهده میکنید دارای دو پایه (شاخک) است که داخل خاک قرار گرفته و رطوبت خاک را متواند اندازه گیری کند.

![](_page_4_Picture_0.jpeg)

![](_page_4_Picture_1.jpeg)

![](_page_4_Picture_2.jpeg)

 $\it{YL-100}$ ماژول رطوبت خاک

![](_page_5_Picture_0.jpeg)

![](_page_5_Picture_1.jpeg)

### **اتصالات ماژول رطوبت خاک به آردوینو**

![](_page_5_Picture_66.jpeg)

## **معرف LCD نمایشر TFT**

این نمایشگر 2.4 اینچی دارای 8 پایه برای راه اندازی با پروتکل SPI است. یکی از مهم ترین ویژگی های این نمایشگر این است که میتوان با کد هگز در قسمت برنامه نویسی هر رنگی را روی نمایگشر به نمایش گذاشت. برای راه اندازی این ماژول از کتابخانه های Adafruit\_ST7735 Adafruit\_GFX و از محیط برنامه نویسی Arduino IDE استفاده شده است.

![](_page_6_Picture_0.jpeg)

![](_page_6_Picture_1.jpeg)

![](_page_6_Picture_2.jpeg)

![](_page_7_Picture_0.jpeg)

![](_page_7_Picture_1.jpeg)

 $\emph{LCD TFT}$ نمايشگر

#### اتصالات نمایشگر TFT

![](_page_7_Picture_43.jpeg)

# برنامه نویسی برای اندازه گیری رطوبت خاک با ماژول 100−YL

```
#include <Adafruit_ST7735.h>
#include <Adafruit_GFX.h>
//************************* paye TFT
//#define TFT_CS
                  10
//#define TFT_RST
                  8
//#define TFT_DC
                  \overline{9}Adafruit_ST7735 tft = Adafruit_ST7735(10, 9, 8);
```
![](_page_8_Picture_0.jpeg)

![](_page_8_Picture_1.jpeg)

```
#define TFT_SCLK 13
#define TFT MOSI 11
//***************************** sensor rotobat
int moisture;
int moisture S = 0;
//******************************** khoroji rele
int rele = 2;
void setup() \{Serial.begin(9600);
  pinMode(rele, OUTPUT);
  //***************************** backgraound tft aval siah bashe
 tft.initR(0XFFFFFF);
  tft.fillScreen(0XDF7FF);
  //**************************tarahie haye avalie tft
  printText(0X16587C, 10, 70, 1);
  tft.print("In the name of god");
  delay(600);printText(0X16587C, 10, 90, 2);
  tft.print("Arman.H.R");
  printText(0X16587C, 10, 110, 1);
  delay(600);tft.print(" soile moisture");
  delay(2000);
  tft.initR(0XFFFFFF);
  tft.fillScreen(0XDF7FF);
```
tft.fillRect(-10, 40, 140, 3, 0XFF3DF7); tft.fillRect(-10, 45, 140, 3, 0XFF3DF7); tft.fillRect(-10, 50, 140, 3, 0XFF3DF7);

![](_page_9_Picture_0.jpeg)

![](_page_9_Picture_1.jpeg)

```
tft.fillRect(-10, 150, 140, 3, 0XFF3DF7);
 tft.fillRect(-10, 145, 140, 3, 0XFF3DF7);
tft.fillRect(-10, 140, 140, 3, 0XFF3DF7);
 printText(0X16587C, 10, 65, 3);
 tft.println("Wet");
\mathcal{F}void loop() {
 be arduino
 moisture = analogRead (A0);0 ta 100
 moisture = map(moisture, 210, 971, 0, 99);
 moisture = map(moisture, 0, 99, 99, 0);
 Serial.println(moisture);
printText(0X16587C, 80, 70, 2);
 tft.print(moisture)&& tft.print("%");
if (moisture S != moisture) {
   moisture S = moisture;tft.fillRect(80, 70, 35, 15, 0XDF7FF);
 <sup>}</sup>
 //********************************* if ha baraye roshan va khmosh kardan
khroji rele va neveshtan barkhi matn ha mar boat be kambod rotobat ...
if (moisture < 30) {
   digitalWrite(rele, HIGH);
   printText(0X16587C, 25,110,1);
```
![](_page_10_Picture_0.jpeg)

![](_page_10_Picture_1.jpeg)

```
tft. println("move watering");
 tft.fillRect(32, 120, 60, 7, 0XDF7FF);
 delay(200);printText(0X16587C, 32, 120,1);
   tft. println("need water");
    delay(600);\mathcal{E}else if (moisture >= 60) {
   digitalWrite(rele, LOW);
     printText(0X16587C, 32, 110,1);
   tft. println("watering full");
   delay(1000);
 \mathcal{E}tft.fillRect(25, 105, 80, 25, 0XDF7FF);
\mathcal{E}baraye kod nevisi kamtar marbot be namayeshgar tft
void printText( uint16_t color, int x, int y, int textSize) {
 tft.setCursor(x, y);
 tft.setTextColor(color);
 tft.setTextSize(textSize);
 tft.setTextWrap(true);
\mathcal{F}
```
![](_page_11_Picture_0.jpeg)

![](_page_11_Picture_1.jpeg)

### **تحلیل کد ها**

ابتدا کتابخانه های مربوطه را معرفی میکنیم.

#include <Adafruit\_ST7735.h> #include <Adafruit GFX.h>

به هیمن ترتیب در خطوط پایین تر پایه های dc، rst، cs مربوط به نمایشر برای اتصال به آردوینو را تعریف کردیم.

```
//#define TFT_CS 10
//#define TFT RST 8
//#define TFT DC 9
Adafruit ST7735 tft = Adafruit ST7735(10, 9, 8);
#define TFT_SCLK 13
#define TFT_MOSI 11
```
تعریف پایه خروجی مربوط به رله

Serial.begin(9600); pinMode(rele, OUTPUT);

با این دو دستور رن پس زمینه مربوط به نمایشر را متوان تعیین کرد.

tft.initR(0XFFFFFFF); tft.fillScreen(0XDF7FF);

نوشته هایی که در ابتدای روشن شدن دستگاه مشاهده میکنید در این جا برنامه نویسی شده است.

![](_page_12_Picture_0.jpeg)

![](_page_12_Picture_1.jpeg)

#### **معرف تابع printText**

در بخش کد نویسی این پروژه کمتر از تابع printText استفاده شده است. به طور کلی در این تابع مختصات، سایز و رنگ نوشته قرار میگیرد که به صورت زیر میباشد.

**(سایز نوشته ,مختصات محور Y , مختصات محور x , رن نوشته)printText**

در قسمت رنگ میتوان رنگ مورد نظر را با کد هگز مشخص کرده یا با استفاده از کتابخانه ST7735 این کار را کرد. با محدودیتی که این کتابخانه دارد ممکن است رنگ مورد نظر ما دقیق روی نمایشگر مشاهده نشود. بنابراین اگر رنگ خاصی مد نظر دارید میتوانید کد هگز آن را پیدا و کپی کرده و در نهایت در قسمت مربوطه در آرگومان تابع وارد نمایید.

> tft avalie haye tarahie\*\*\*\*\*\*\*\*\*\*\*\*\*\*\*\*\*\*\*\*\*\*\*\*\*// printText(0X16587C, 10, 70, 1); tft.print("In the name of god");  $delay(600)$ ; printText(0X16587C, 10, 90, 2); tft.print("Arman.H.R");  $printText(0X16587C, 10, 110, 1);$  $delay(600)$ ; tft.print(" soile moisture"); delay(2000); tft.initR(0XFFFFFFF); tft.fillScreen(0XDF7FF);

با استفاده از دستور زیر، مستطیل در سایز و مختصات های متفاوت را رسم میکنیم. دستور tft.fillRect برای رسم مستطیل توپر است که استفاده از آن به شرح زیر مباشد.

**(رن مستطیل , عرض مستطیل, طول مستطیل,مختصات محور Y برای شروع اولیه , مختصات محور X برای شروع اولیه رسم)fillRect.Tft**

tft.fillRect(-10, 40, 140, 3, 0XFF3DF7);

![](_page_13_Picture_0.jpeg)

![](_page_13_Picture_1.jpeg)

tft.fillRect(-10, 45, 140, 3, 0XFF3DF7); tft.fillRect(-10, 50, 140, 3, 0XFF3DF7); tft.fillRect(-10, 150, 140, 3, 0XFF3DF7); tft.fillRect(-10, 145, 140, 3, 0XFF3DF7); tft.fillRect(-10, 140, 140, 3, 0XFF3DF7);

این بخش از کد هم مربوط به نمایش متن "Wet" میباشد که که در مختصات و رنگی مشخص در نمایشگر نشان داده خواهد شد.

 $printText(0X16587C, 10, 65, 3);$ 

tft.println("Wet");

در ادامه به حلقه اصلی برنامه که همان void loop است میرسیم. در قسمت اولیه این تابع ورودی آنالوگ مربوط به ماژول رطوبت خاک تعریف شده است. در ادامه با استفاده از تابع مپ مقادیر دریافت شده را در بازه بین 0 تا 100 تغییر مے دھیم.

#### **استفاده از تابع map**

A=map(variable, an, bn, ao, bo);

- A: دیتای های تبدیل شده در این متغیر ذخیره مشود. Variable: نام متغیری که مخواهیم بازه مقادیرش را تغییر دهیم. An: کوچ ترین عددی که از متغیر دریافت مکنیم. BN: بزرگترین مقداری که از متغیر دریافت مکنیم.
	- AO : کوچ ترین عددی که میخواهیم دریافت کنیم.
		- BO: بزرگترین عددی که میخواهیم دریافت کنیم.

![](_page_14_Picture_0.jpeg)

![](_page_14_Picture_1.jpeg)

```
11********************************* moarefi paye magol rotobat khak be
arduino
moisture = analogRead (A0);0 ta 100
moisture = map(moisture, 210, 971, 0, 99);
moisture = map(moisture, 0, 99, 99, 0);Serial.println(moisture);
```
#### نمایش مقادیر روی LCD

این قسمت از حلقه مربوط به نمایش مقادیر ماژول رطوبت خاک میباشد که با تابع printText مختصات، سایز و رنگ نوشته را تعیین کردیم. در ادامه با دستور tft.print مقادیر بدست آمده را روی نمایشگر نمایش خواهیم داد.

> printText(0X16587C, 80, 70, 2); tft.print(moisture)&& tft.print("%");

با توجه به این که نمایشگر TFT داده جدیدی را میخواهد نمایش دهد، دیتا های قبلی روی نمایشگر را یاک نمیکند، با استفاده از دستور زیر ا<mark>ین مشکل را حل میکنیم. در این حالت متن جدید جایگزین متن قدیمی شده و مشکلی بوجود</mark> نخواهد امد.

این کد به شکل زیر میباشد. در صورتی که دیتای قدیم با جدید برابر نبود مستطیلی هم رنگ صفحه زمنیه رسم شده و دیتای قبلی رو تنها با رسم یک مستطیل یاک خواهیم کرد تا شرایط برای به نمایش گذاشتن دیتای جدید فراهم شود.

```
if (moisture_S != moisture) {
    moisture_S = moisture;tft.fillRect(80, 70, 35, 15, 0XDF7FF);
  \mathcal{F}
```
![](_page_15_Picture_0.jpeg)

![](_page_15_Picture_1.jpeg)

این قسمت جاییست که هوشمند سازی روی کار میآید. به طوری که اگر رطوبت خاک کمتر از 30 درصد شد خروجی رله فعال شده و در نمایشگر عبارت "need water"به صورت چشمک زن و "move watering" نمایش داده میشود.

```
if (moisture < 30) {
    digitalWrite(rele, HIGH);
    printText(0X16587C, 25, 110,1);
    tft. println ("move watering");
  tft.fillRect(32, 135, 60, 7, 0XDF7FF);
 delay(200);
    printText(0X16587C, 32, 120,1);
    tft. println ("need water");
     delav(600):
  }
```
تکه کد این قسمت برعکس بخش قبلی میباشد بطوری که اگر رطوبت بیش از 70 درصد شد خروجی رله خاموش و روی نمایشگر عبارت "watering full" را نمایش خواهد داد.

```
else if (moisture >= 60) {
    digitalWrite(rele, LOW);
      printText(0X16587C, 25, 110,1);
    tft. println("watering full");
    delay(1000);
{
```
این بخش از کد برای این است که نوشته need water و move watering را در صورت رطوبت بالا حذف کنییم مستطیلی را هم رنگ پس زمینه نمایشگر رسم کردیم تا شرایط برای نمایش متن watering full فراهم شود.

 $tt.fillRect(25, 105, 80, 25, 0XDF7FF);$ 

![](_page_16_Picture_0.jpeg)

![](_page_16_Picture_1.jpeg)

در قسمت اخر هم تابع printText را تعریف کردیم که قبل تر به شرح این تابع پرداخته شد.

```
void printText( uint16_t color, int x, int y, int textSize) {
  tft.setCursor(x, v):tft.setTextColor(color);
  tft.setTextSize(textSize);
 tft.setTextWrap(true);
}
```
### ف**یلم از نحوه عملکرد**

#### **جمع بندی**

در این مطلب به نحوه استفاده از ماژول اندازه گیری رطوبت خاک مدل 100-YL پرداخته شد. همچنین برنامه ای نوشته شد که با استفاده از آن مقادیر اندازه گیری شده را به راحتی برروی یک LCD تمام رنگ TFT به نمایش گذاشته و در صورتی که رطوبت خاک از حدی پایین تر یا بالاتر رفته باشد یک خروجی با توجه به مقدار رطوبت خاک به ما میدهد.

امیدوارم از این آموزش کمال بهره را برده باشید. در صورت که هرگونه نظر یا سوال داشتید درباره این آموزش لطفا اون رو در انتهای همین صفحه در قسمت دیدگاه ها قرار بدید. در کوتاه ترین زمان ممکن به اون ها پاسخ خواهم داد. اگر این مطلب براتون مفید بود، اون رو حتما به اشتراک بگذارید. همینطور میتونید این آموزش را پس از اجرای عملی توی اینستاگرام با هشتگ microelecom# به اشتراک بگذارید و <u>پیج مایکروالکام</u> (microelecom@) رو هم منشن کنید.